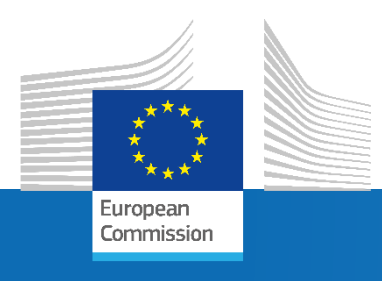

# The Hypothetical Household Tool (HHoT) in EUROMOD

Joint Research Centre

EUROMOD Technical Session

**Andrea Papini** *JRC, Fiscal Policy Analysis Unit 03 November 2021*

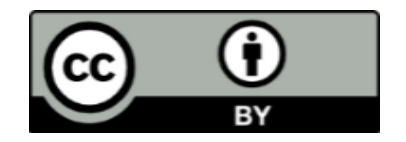

#### **© European Union, 2021**

The reuse policy of the European Commission is implemented by the Commission Decision 2011/833/EU of 12 December 2011 on the reuse of Commission documents (OJ L 330, 14.12.2011, p. 39). Except otherwise noted, the reuse of this document is authorised under the Creative Commons Attribution 4.0 International ([CC BY 4.0\)](https://creativecommons.org/licenses/by/4.0/) licence. This means that reuse is allowed provided appropriate credit is given and any changes are indicated. For any use or reproduction of photos or other material that is not owned by the EU, permission must be sought directly from the copyright holders.

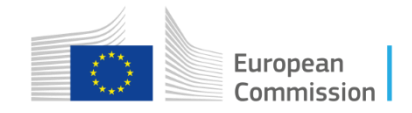

# Hypothetical Household Tool (HHoT):

- Hypothetical household simulation
- Value added of HHoT
- How does it work?
- HHoT statistical wizard
- HHoT and the EUROMOD-JRC interface

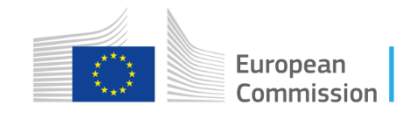

#### Hypothetical Household Simulations

- HHoT: recent EUROMOD application.
- User-generated hypothetical households.
- Advantages of simulations based on hypothetical data:
	- No need of survey data.
	- Easier analysis based on simple cases.

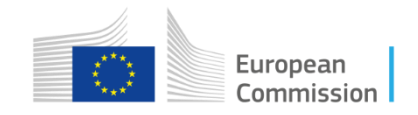

#### HHoT: state-of-the-art model for hypothetical household simulations

- HHoT unique features:
- **1- Flexibility and user-friendliness:**
	- Flexibility in family characteristics: e.g. household composition, employment status, education level, wage level.
	- Examples: multi-generational households, households with members on sickness…

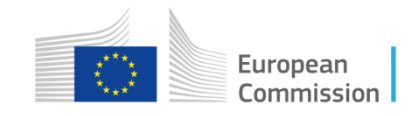

#### HHoT: state-of-the-art model for hypothetical household simulations

#### • **2- Full integration into EUROMOD framework, i.e.:**

- regular and timely updates of policy rules
- fully transparent policies and assumptions
- validated systems
- comparative framework that allows policy switches across countries
- living model that benefits from extensions

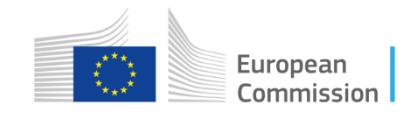

#### HHoT: state-of-the-art model for hypothetical household simulations

- **3- Consistency and complementarity between microsimulations and HH simulations**
	- Hypothetical household (HH) simulations abstract from population composition: illustrative, simpler, but not for distributional analysis
	- Microsimulations: more complex, richer analysis of tax-policy reforms; analysis of budgetary impact and distributional effects
	- EUROMOD-HHoT allows combination of both types of analysis in a consistent way

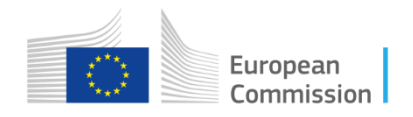

#### EU countries coverage

Tax wedge on labour for a single worker without children, 2020 (%)- 100% average wage; 2020, EU27

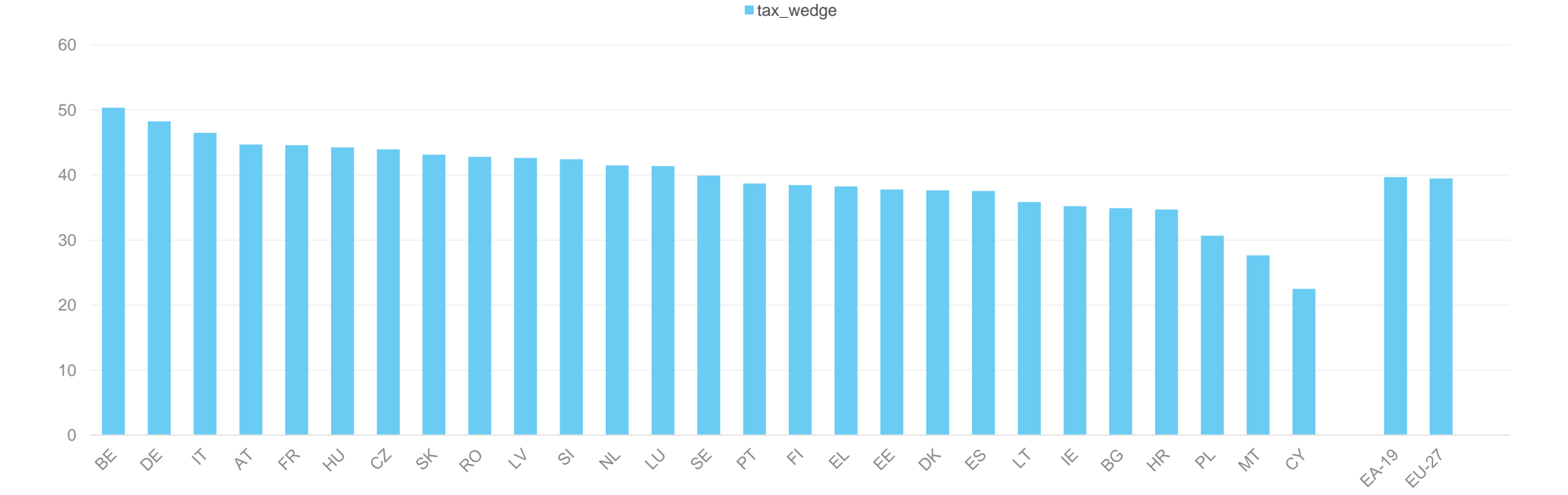

European Commission

#### Decomposition across PIT/SIC/cash benefits

Decomposition of the tax wedge on labour (%), single worker - 100% average wage; 2020, EU27

■ Taxes on income ■ SIC employee ■ SIC employer

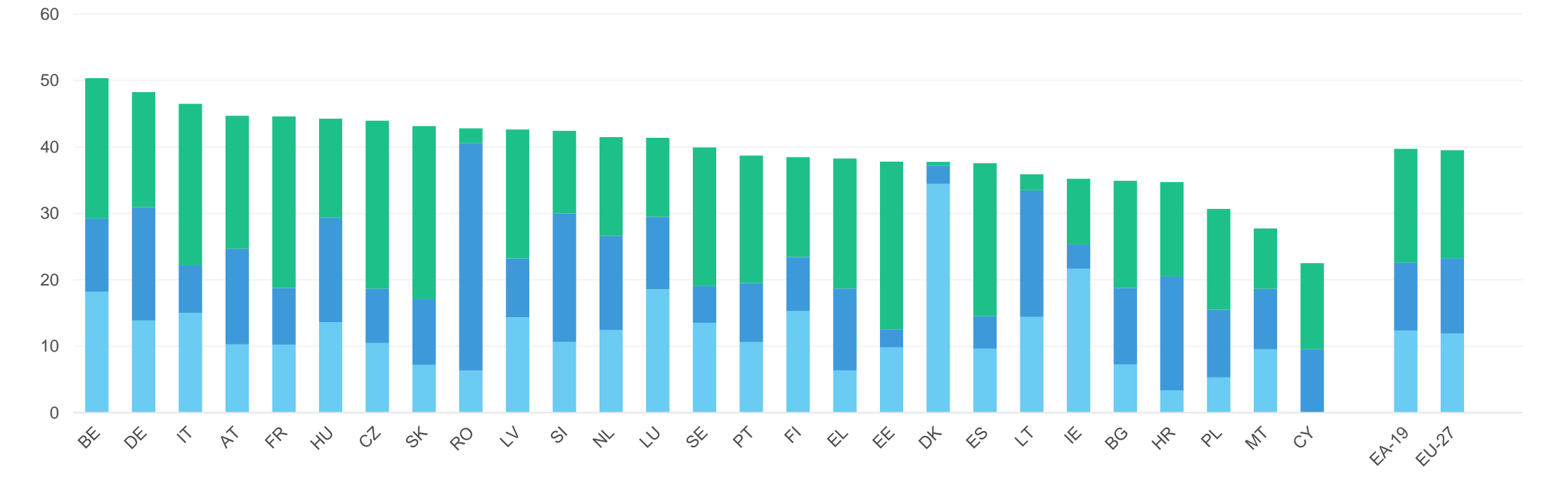

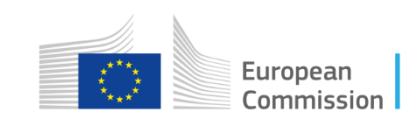

#### Analysis of trends

*Evolution tax wedge (%), single worker - 100% average wage; 2012-2020*

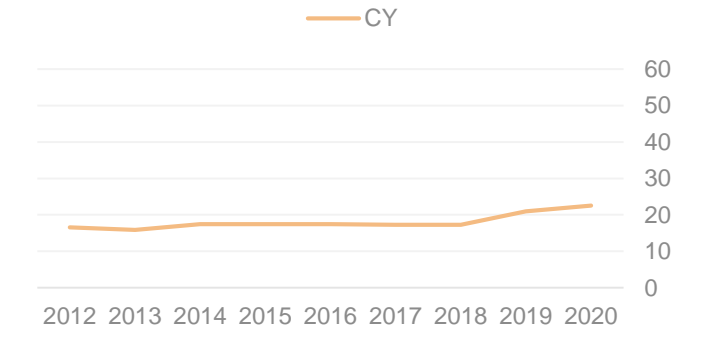

*Evolution tax wedge (%), single worker - 100% average wage; 2012-2020*

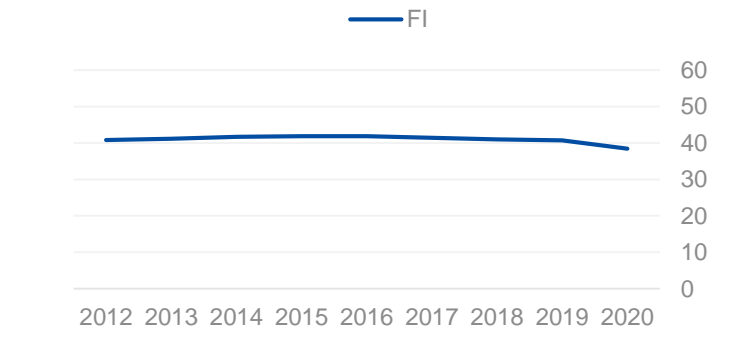

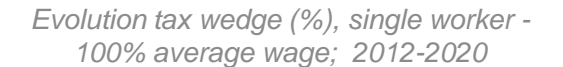

#### 2013 2014 2015 2016 2017 2018 2019 2020  $BE$

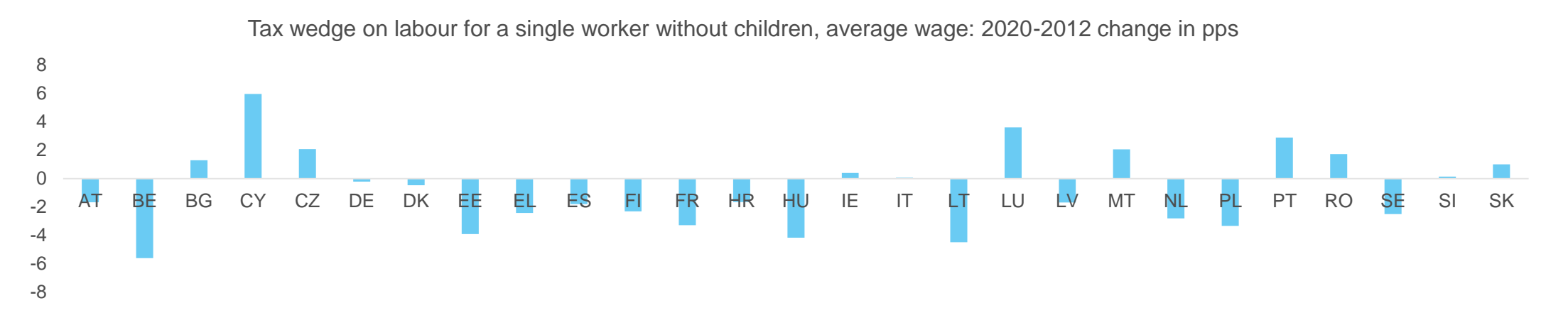

European Commission

#### **Complementarity with microsimulation on real data**

Increase of beneficiary households and public expenditure by reform scenario (%) 80% 70% 60% 50% 40% 30% 20% 10% 0% Number of households Total SSI expenditure (EUR)  $\blacksquare$ ] 2 3  $\blacksquare$  1+2  $\blacksquare$  1+3  $\blacksquare$  1+2+3

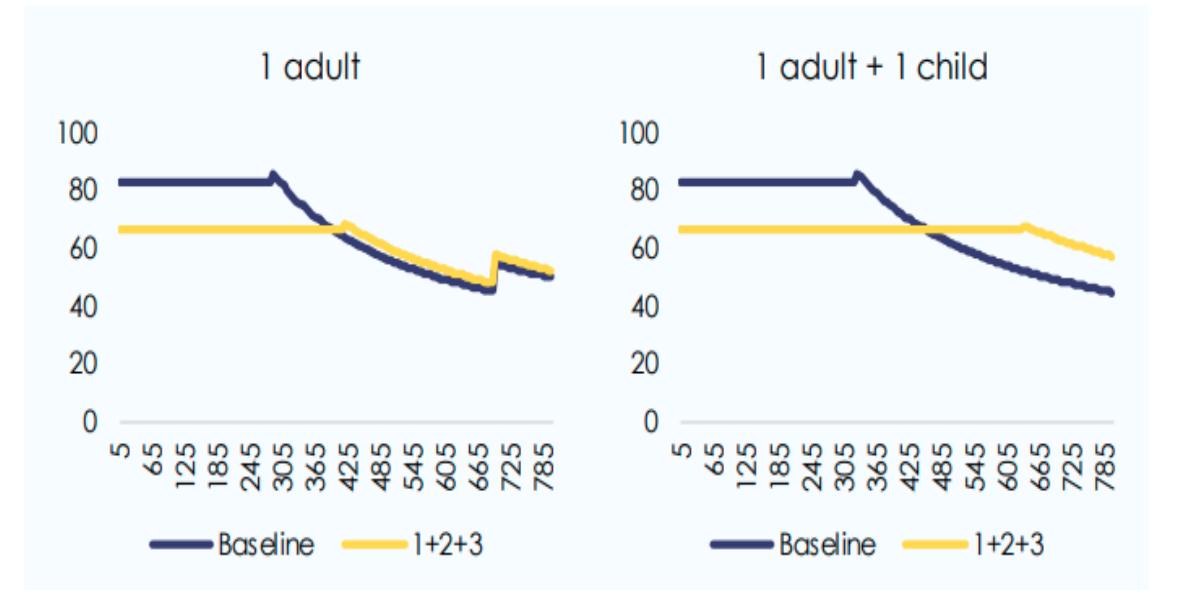

Source: European Commission, Joint Research Centre, based on the EUROMOD model. https://eur-lex.europa.eu/legalcontent/EN/TXT/PDF/?uri=CELEX:52020SC0507&from=EN

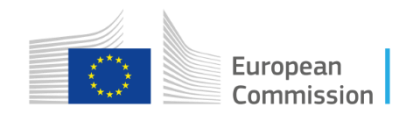

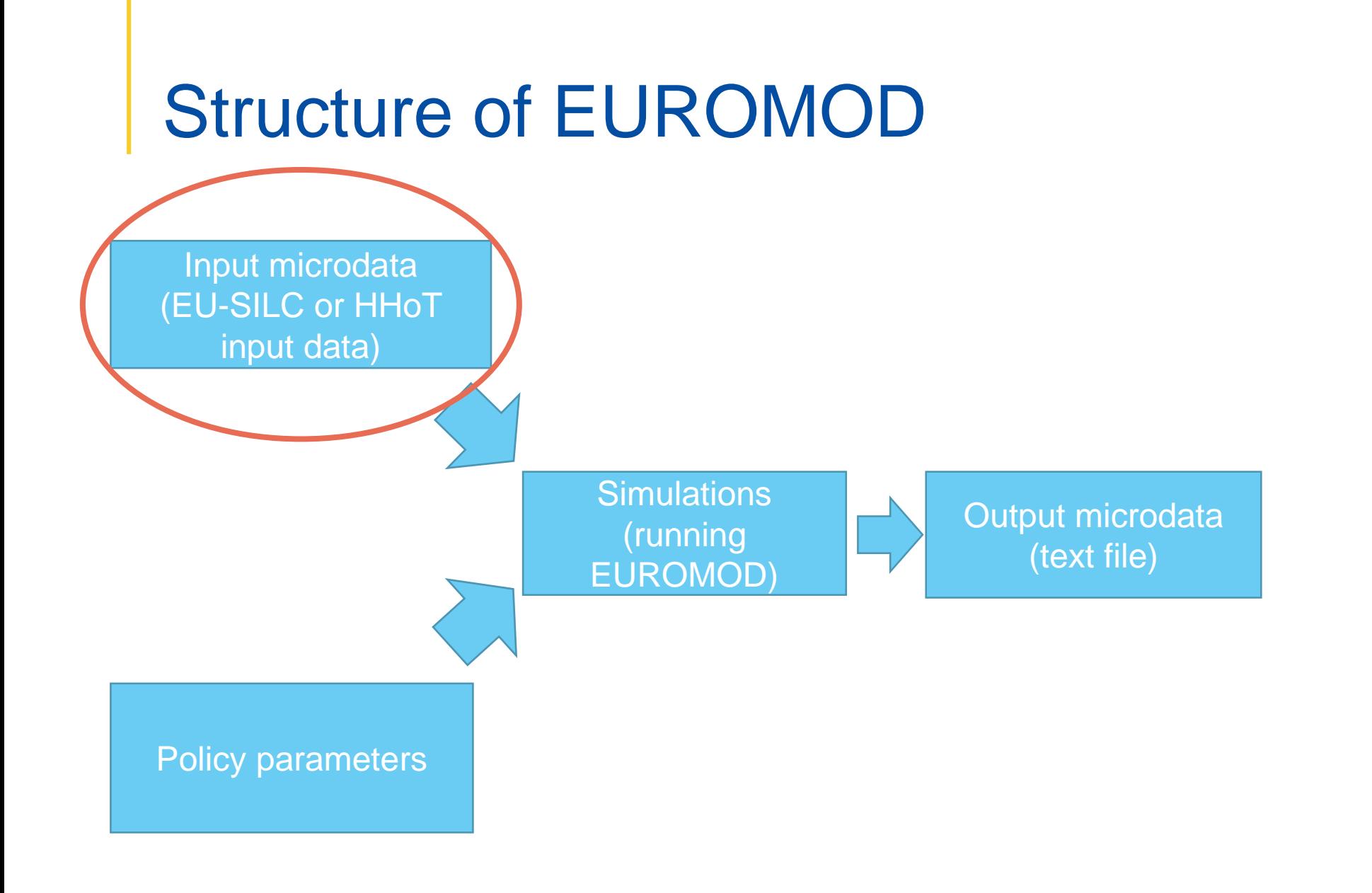

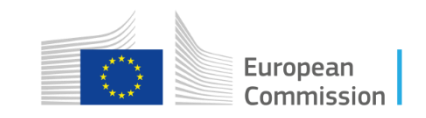

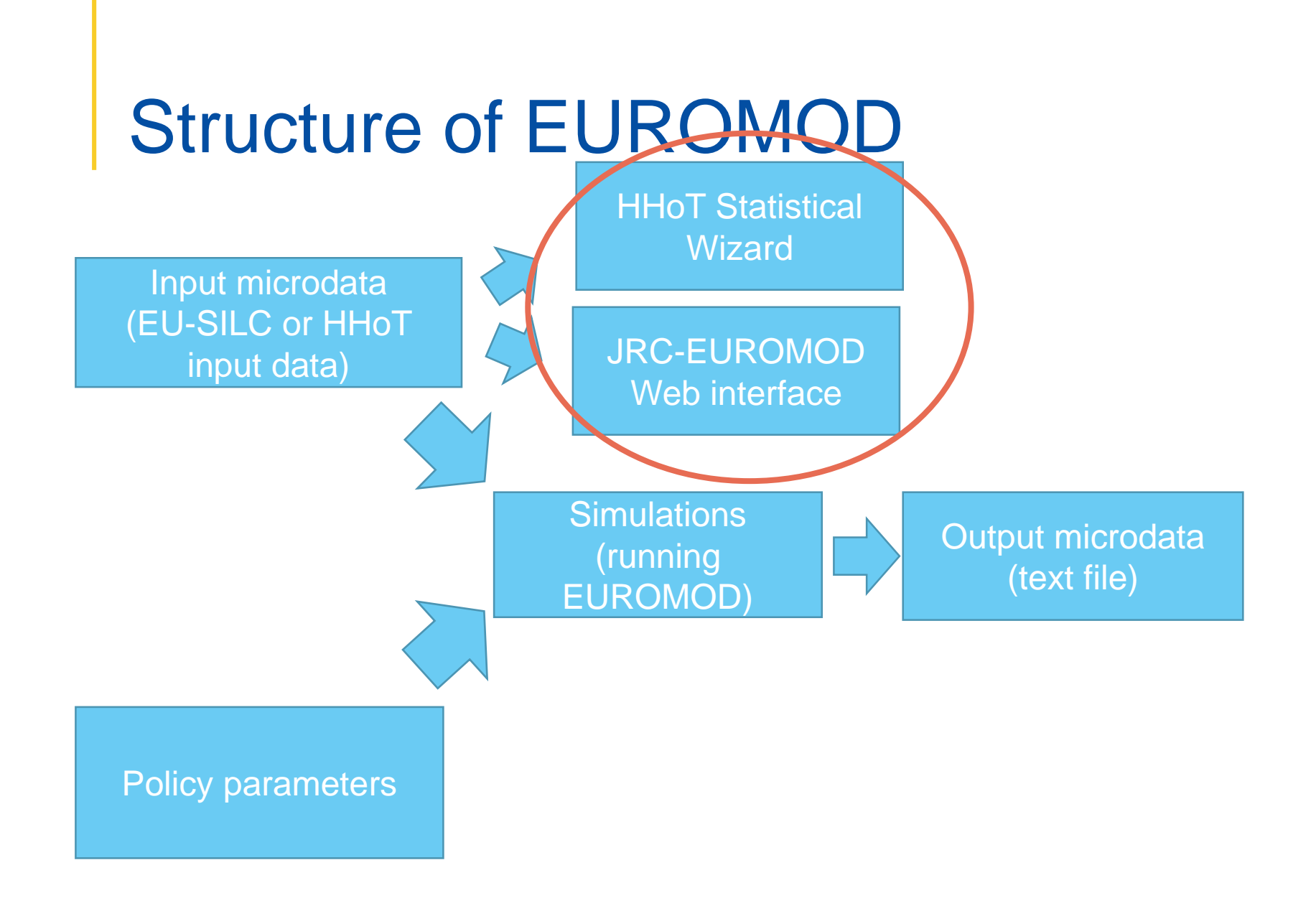

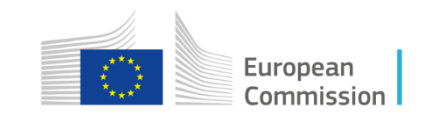

#### HHoT User interface

• HHoT accesible from the standard EUROMOD user interface

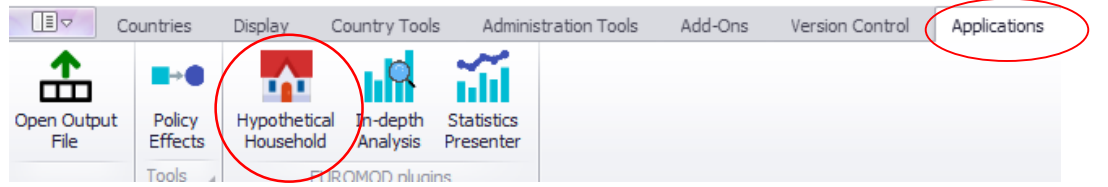

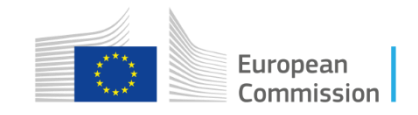

#### Getting started for the first time

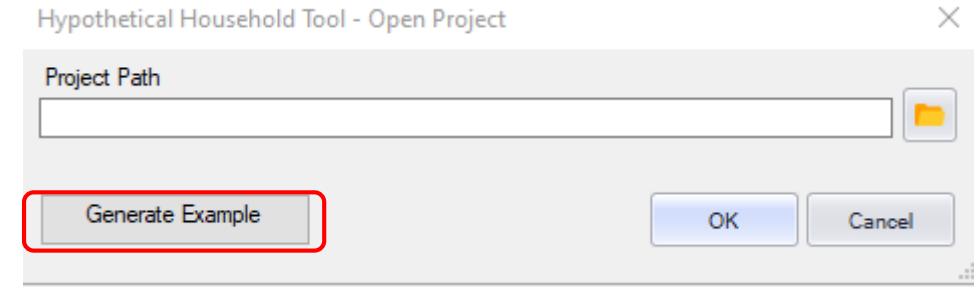

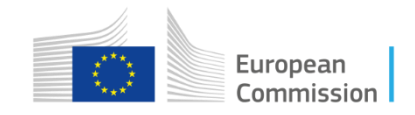

#### Getting started for the first time

- Project path
- Project name

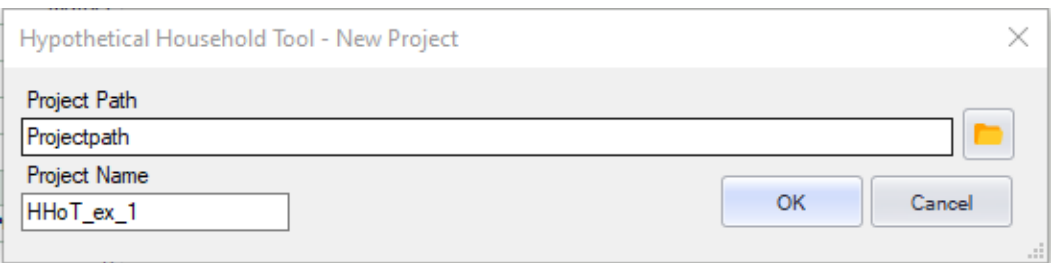

• HHoT will remember this folder

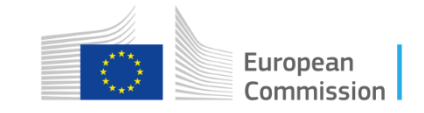

#### Getting started for the first time

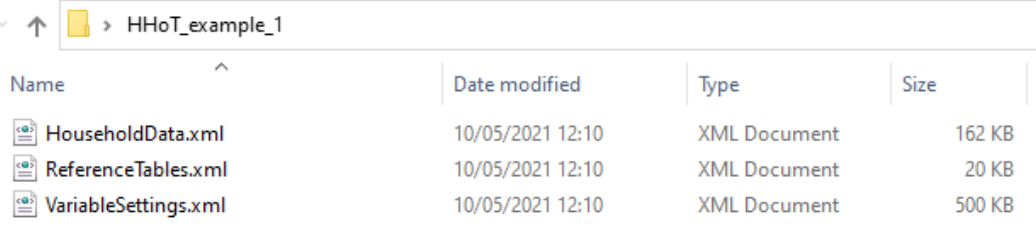

- EUROMOD creates a folder using the Project Name and stores the following files in there:
- VariableSettings.xml
- HouseholdData.xml
- ReferenceTables.xml
- Next time, HHoT will open this project automatically

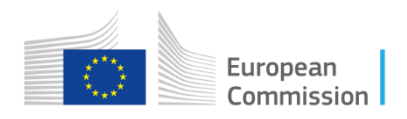

#### HHoT user interface

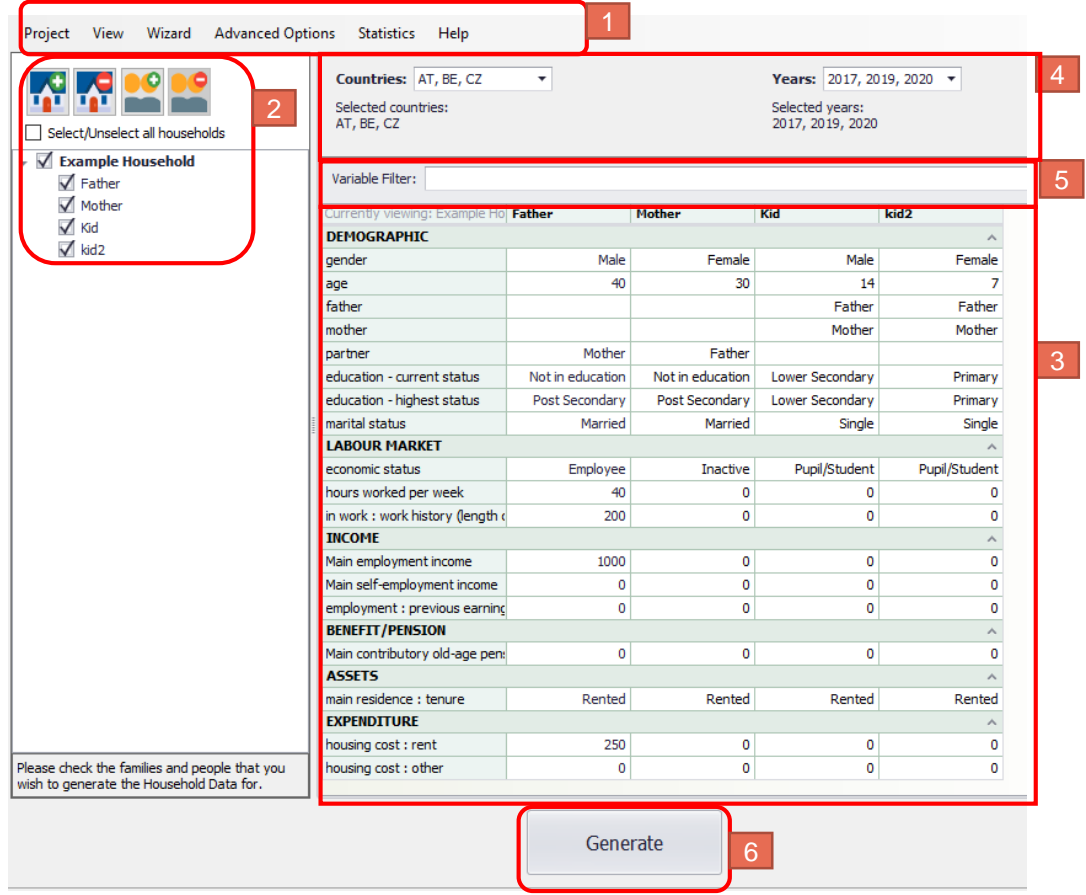

- The ribbon bar (1)
- Defined households (2)
- Details of the household members (3)
- Selection countries and years (4)
- The Variable Filter bar (5)
- The generate button (6)

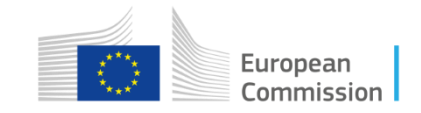

# Existing household type

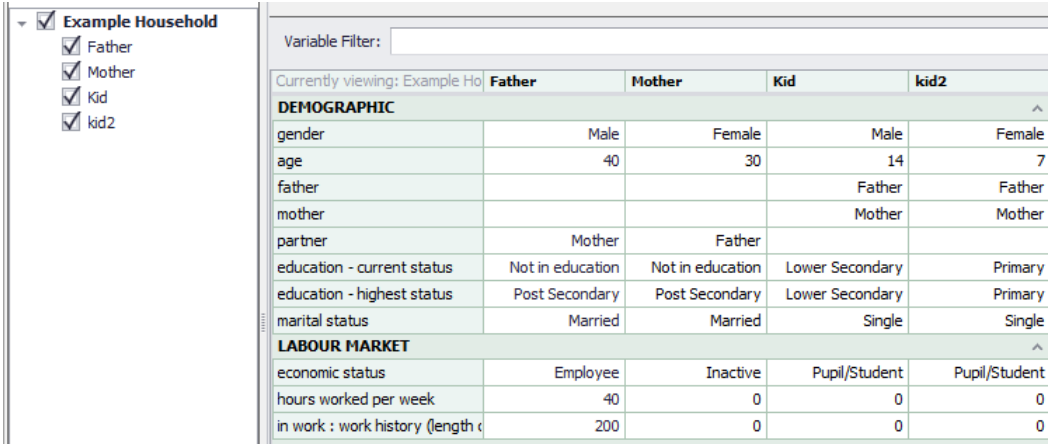

- First step is to define the household type we are interest to create data for.
- plug-in already contains an example household

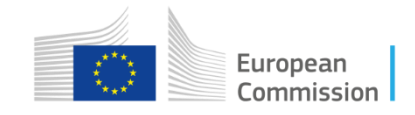

# Existing household type

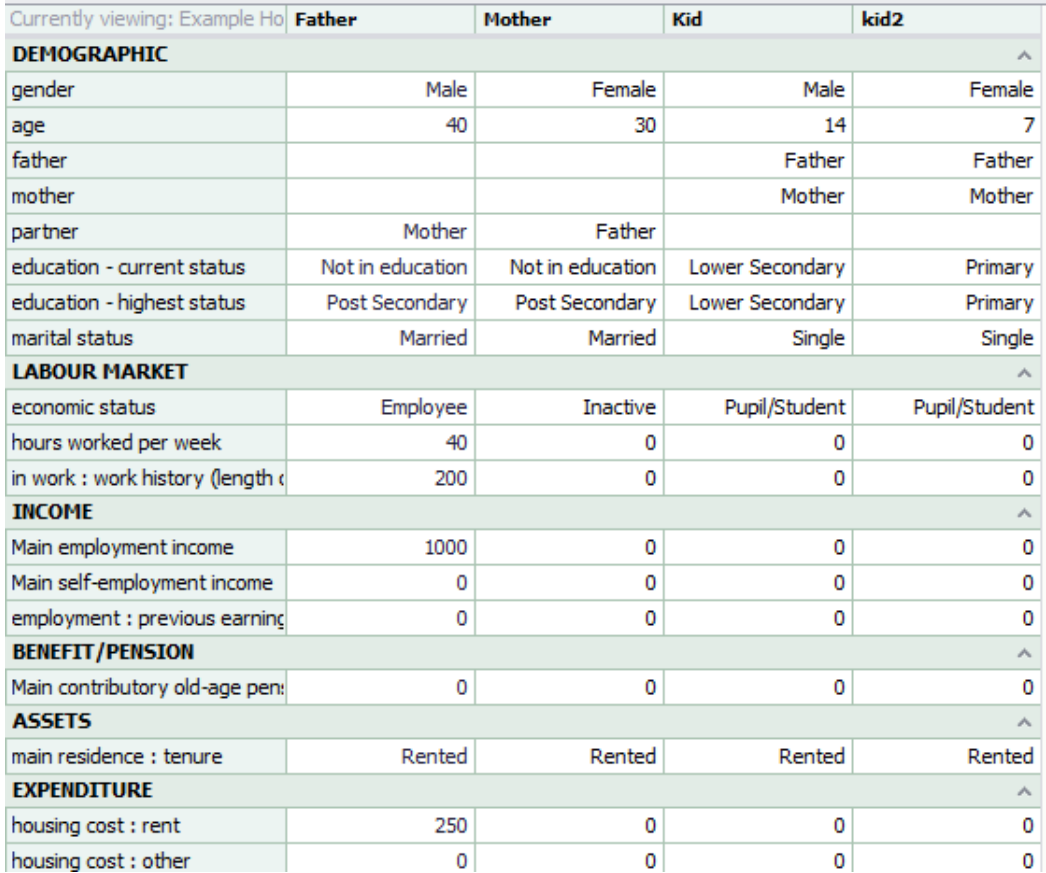

- basic characteristics for each household members.
- Columns are household members.
- By default only basic variables displayed.

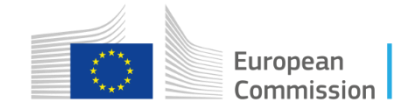

# Existing household type

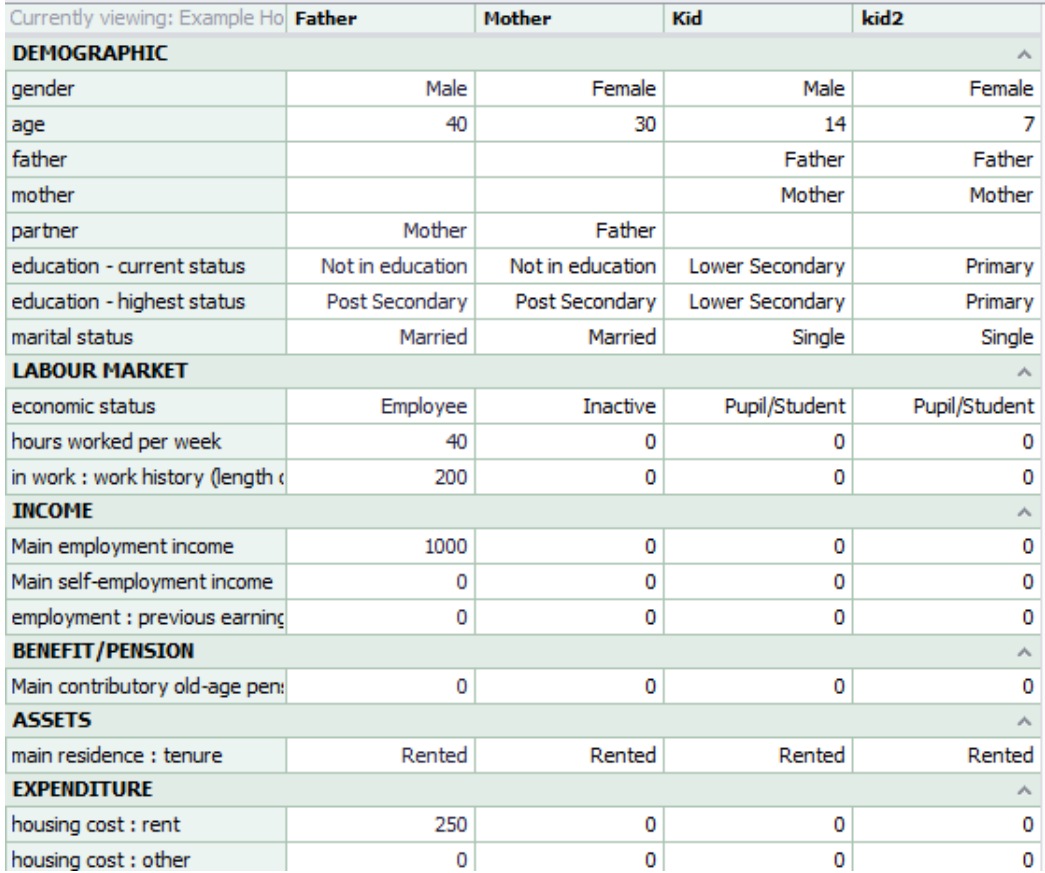

- The basic characteristics are classified into six categories:
	- **Demographics**
	- **Labour market characteristics**
	- **Income components**
	- **Benefits/pensions**
	- **Assets**
	- **Expenditures**

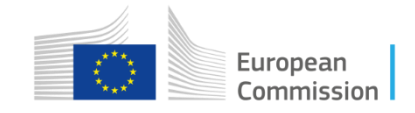

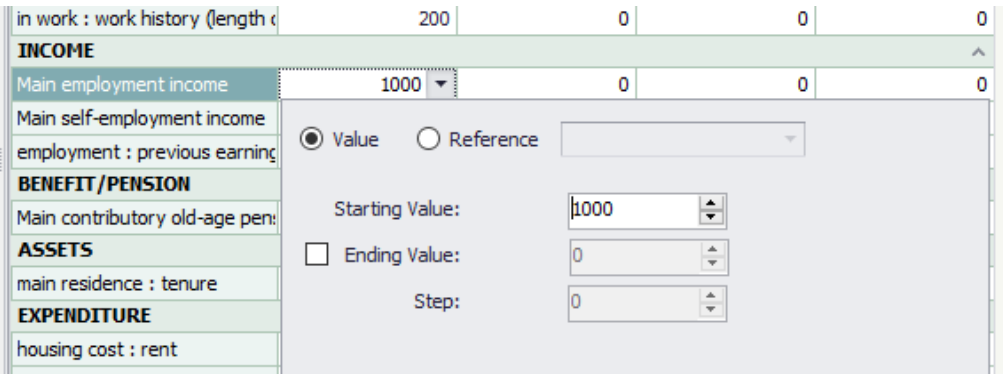

- Most variables are numeric variables (e.g. incomes).
- Numeric Variable Editor to change value or set range.

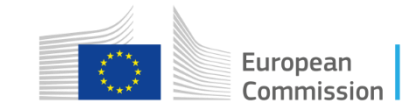

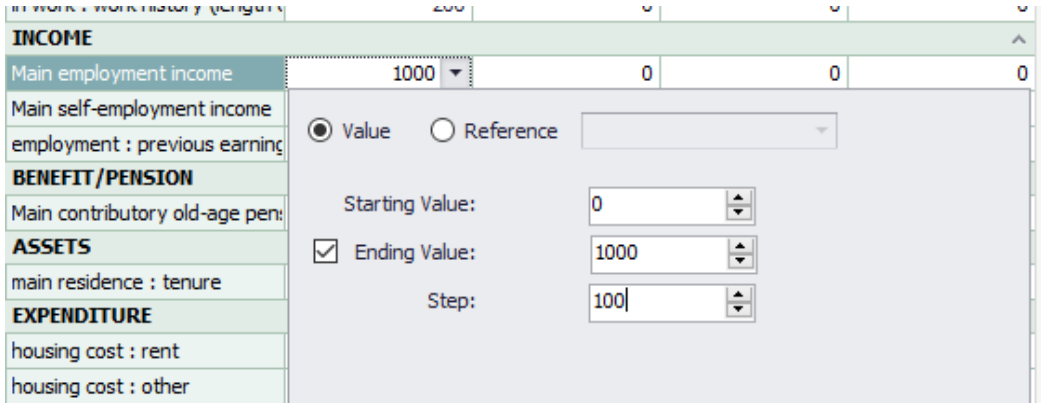

- Range of values by filling in a starting and ending value.
- The hypothetical household is automatically copied for each specified step

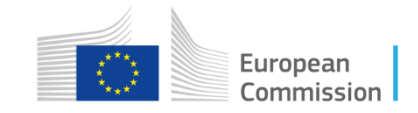

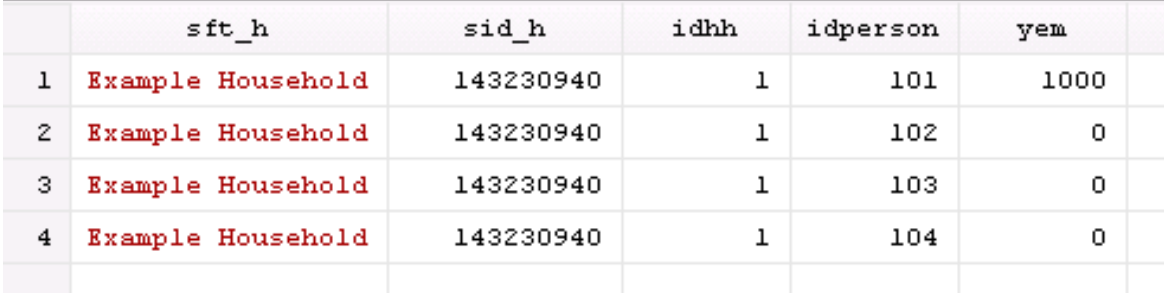

• Case of Income, yem =1000, only one hh

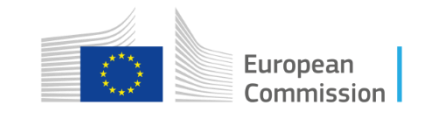

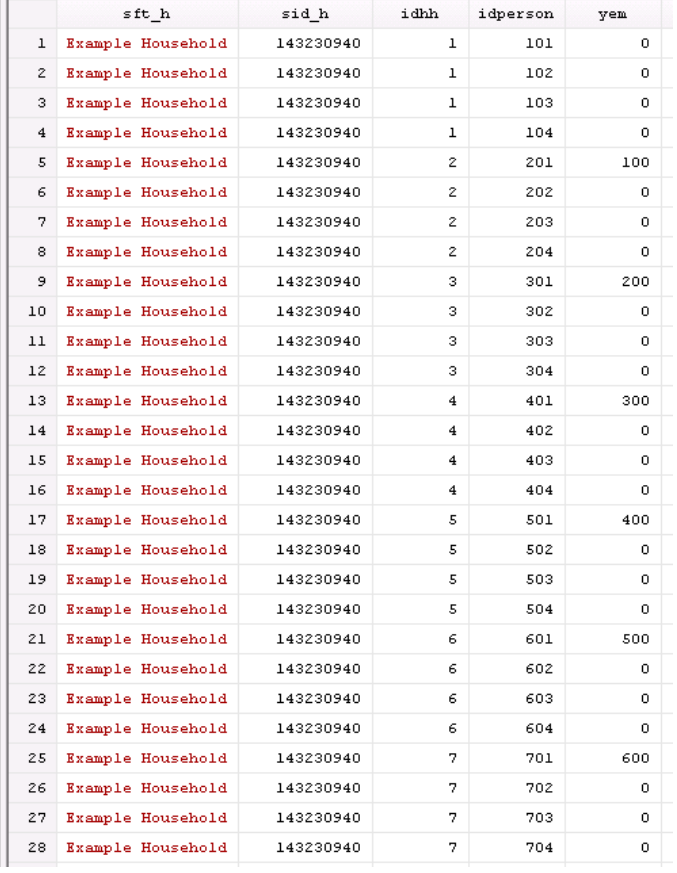

- With income defined as a range.
- Several househols

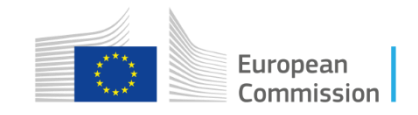

#### Reference table

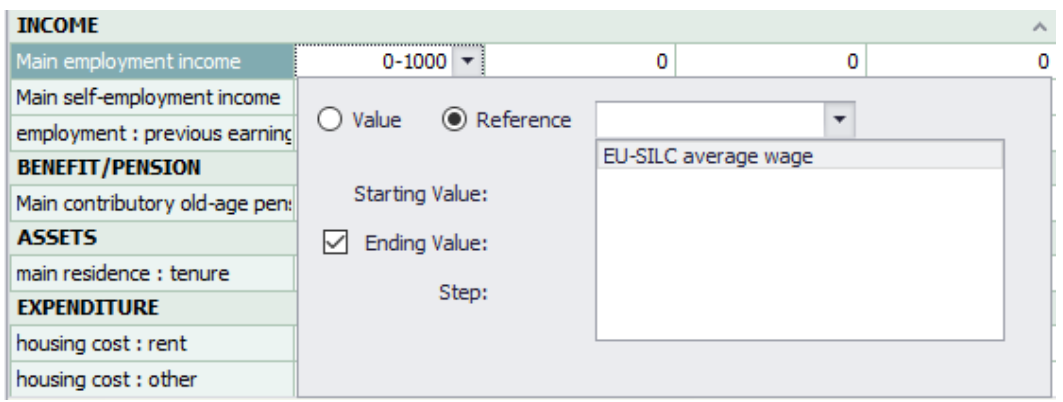

- Use of reference values.
- The EU-silc average employment income are provided in the reference table.
- Advance option  $\rightarrow$  manage settings > manage reference table
- Also range.

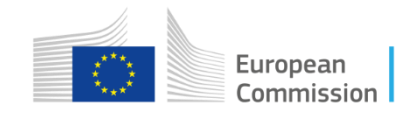

#### Other types of variables

- **Connection variables**: relationships between household members (defining parents and partners).
- **Categorical variables**: group or nominal category (e.g. education or economic status) and is implemented with a combo-box editor which provides a set of characteristics. The editor allows you to choose only one of several choices.

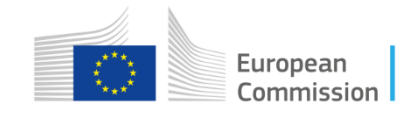

#### Advanced/derived variables

Hypothetical Household Tool - \\net1.cec.eu.int\jrc-services\SVQ-Users\paandre\Desktop\HHoT example 1

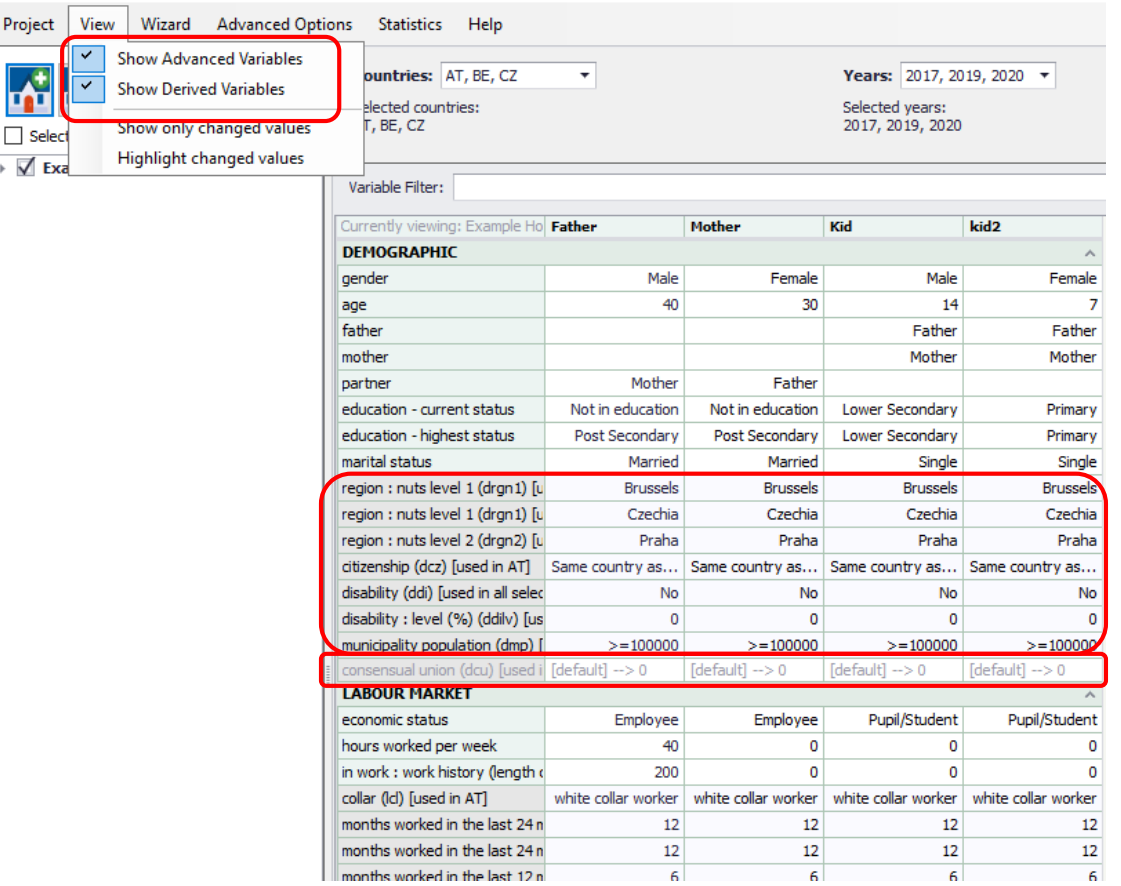

- **Advanced variables**: additional characteristics.
- **Derived variables:** value depends on another variable.
- view $\rightarrow$ show advanced/derived variable
- options  $\rightarrow$  managed settings  $\rightarrow$ manage advanced/derived variables

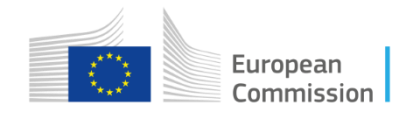

#### Adding/deleting a household type

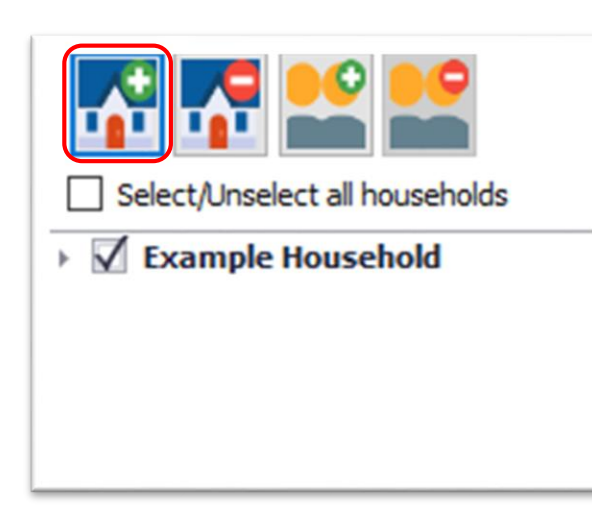

• New types of households can be created

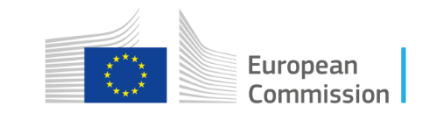

#### Adding household member

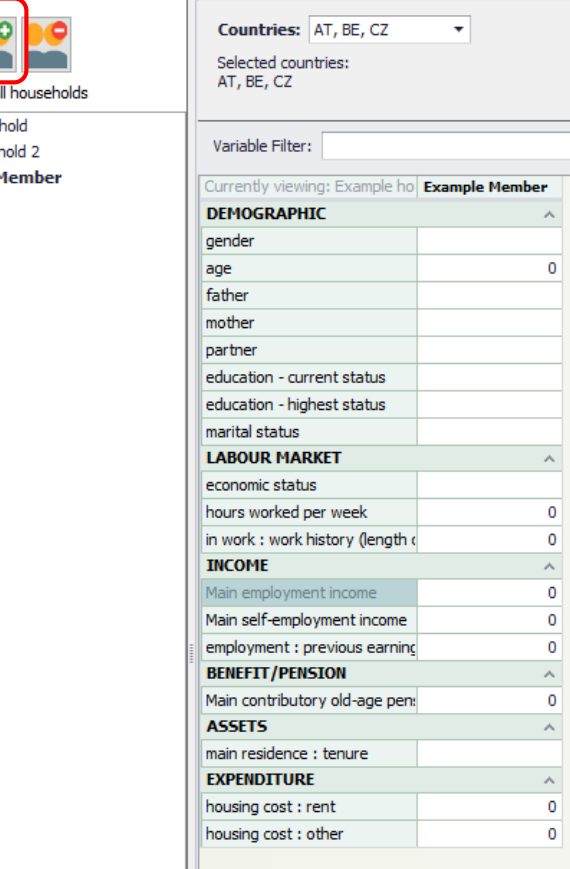

 $\begin{array}{c}\n\bullet \\
\bullet \\
\bullet\n\end{array}$ 

 $\triangleright$   $\triangleright$  Example House Example house  $\sqrt{}$  Example

- 'Add Person to Household' button.
- The user can modify the name of each household member by double left-clicking

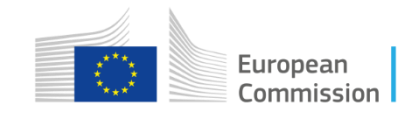

# Duplicating a household type

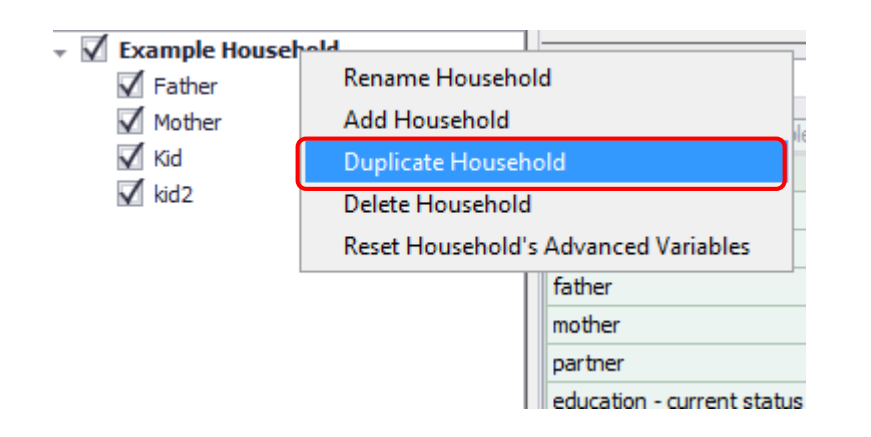

• A new household can be also be created by duplicating an existing one

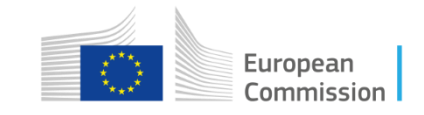

#### New household

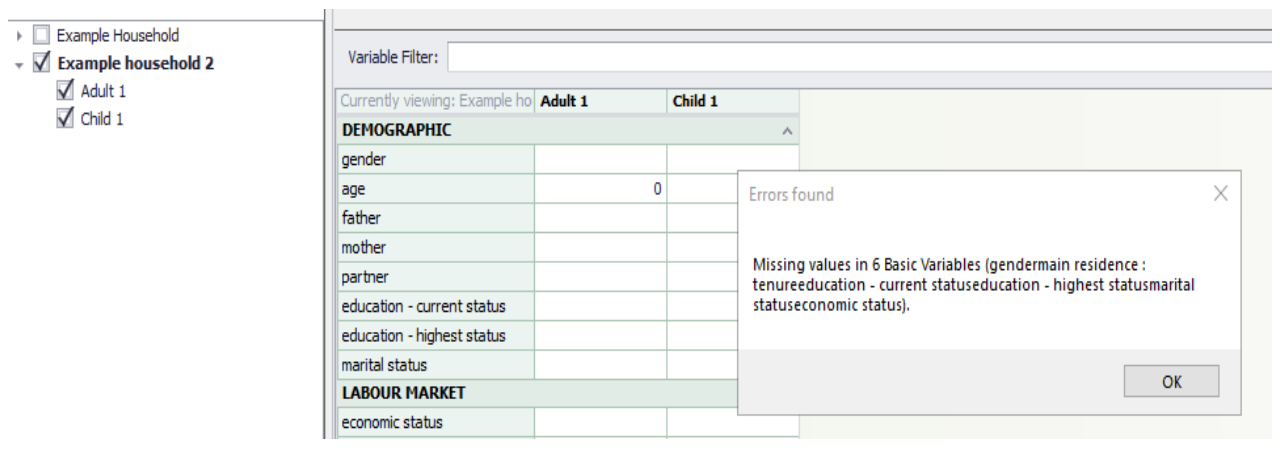

• Some basic characteristics missing!

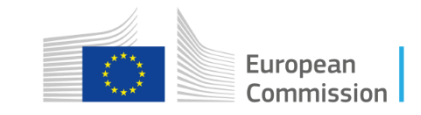

#### Generate data

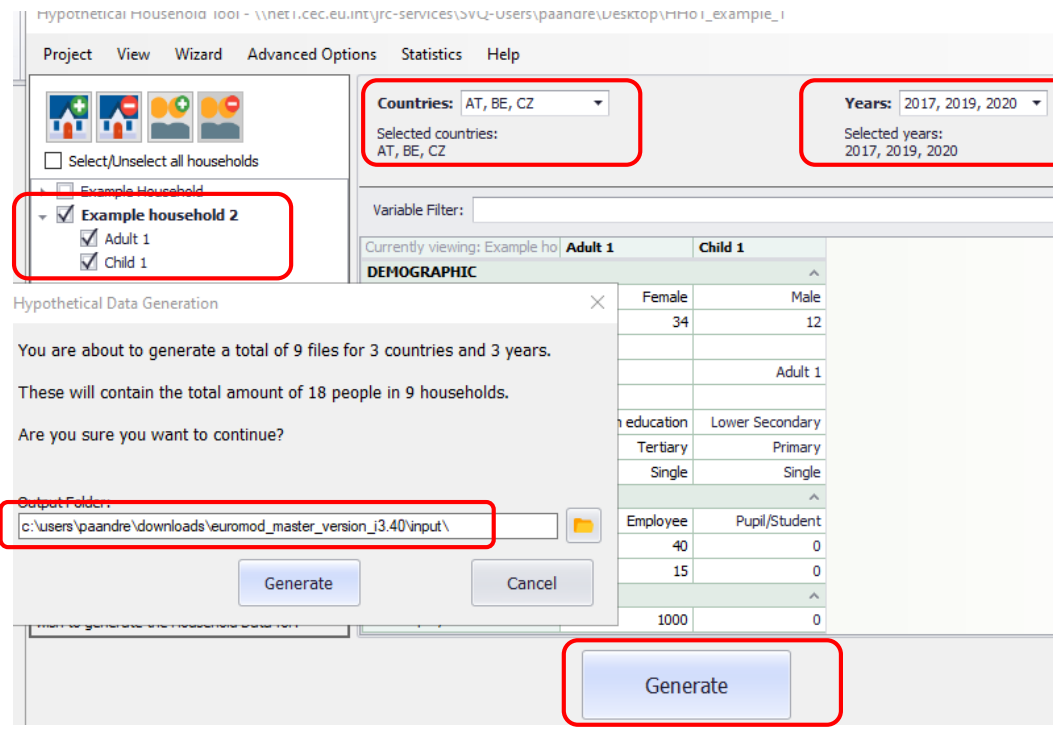

- You can select for which household types (only household 2), individuals, countries and years the data to be generated.
- By defaults, data is stored in the EUROMOD input data folder of the EUROMOD Project you started HHoT from.

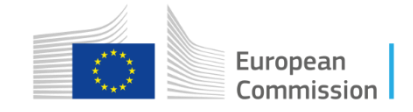

#### Running EUROMOD with HHoT data

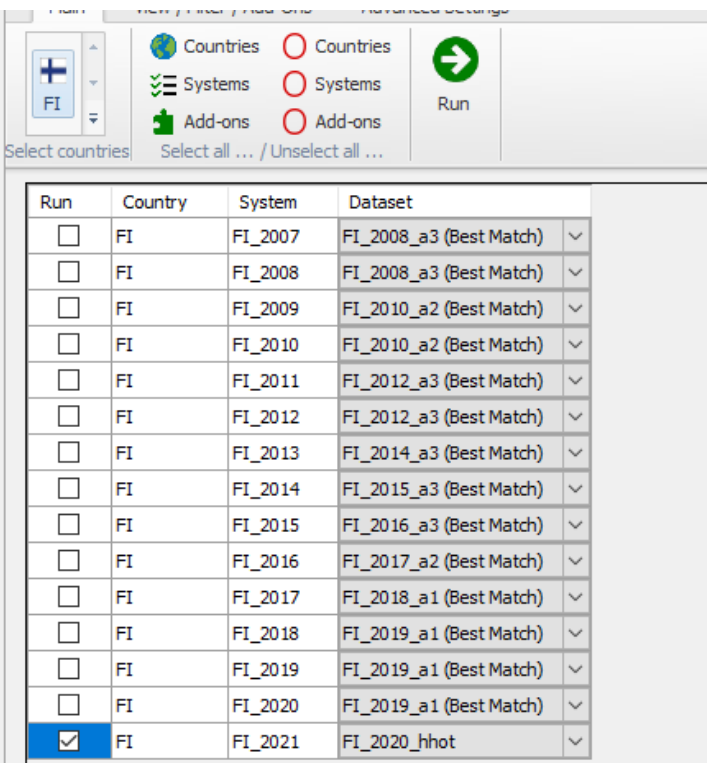

- HHoT data is generated with the name cc\_yyyy\_hhot.
- Each system since 2009 in EUROMOD has been tested and can be run with HHoT data for that year
- Selection possible in the run dialog

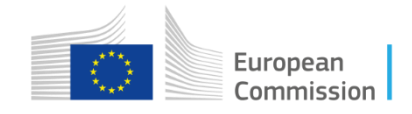

#### HHoT Statistics Wizard

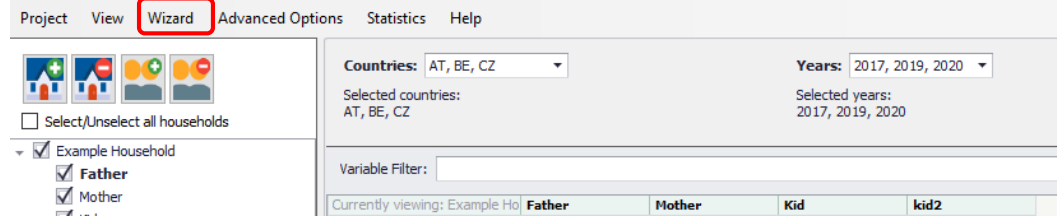

- **Statistics Wizard to create** graphs and tables.
- The wizard uses the specified households, generates one or more HHoT input datasets,
- runs EUROMOD and creates graphs.

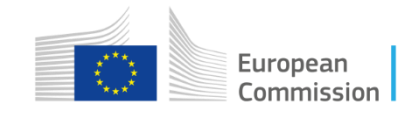

#### 1) The 'Budget Constraints' Report

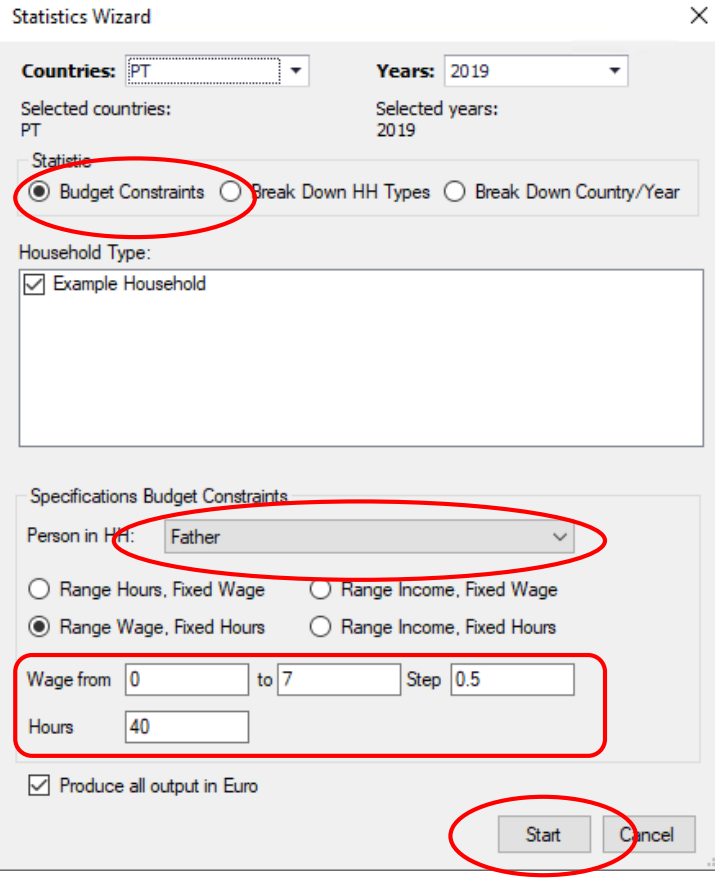

- budget constraints:
	- varying hours, wage fixed
	- Varying wage, hours fixed
	- Varying monthly earnings, fixed wage
	- Varying monthly earnings, fixed hours

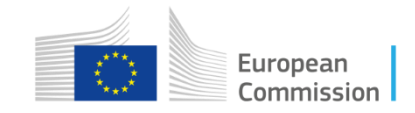

#### 1) The 'Budget Constraints' Report

#### **EUROMOD Hypothetical Households Budget Constraints**

Example Household, PT\_2019

Household Budget Constraints, Example Household PT\_2019

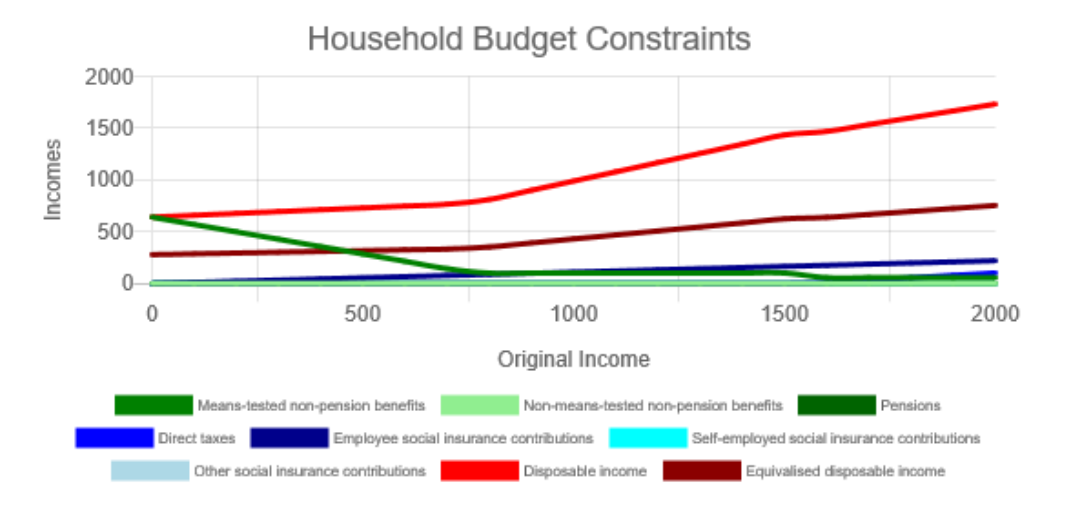

- Disposable income for increasing original income (yem, horizontal line)
- Components of disposable income shown
- The graph and underline data can be exported in Excel clicking on the floppy disk.

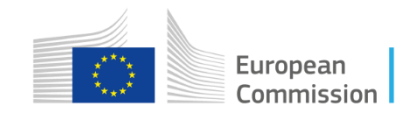

# 2)The 'Breakdown by Household Types' report

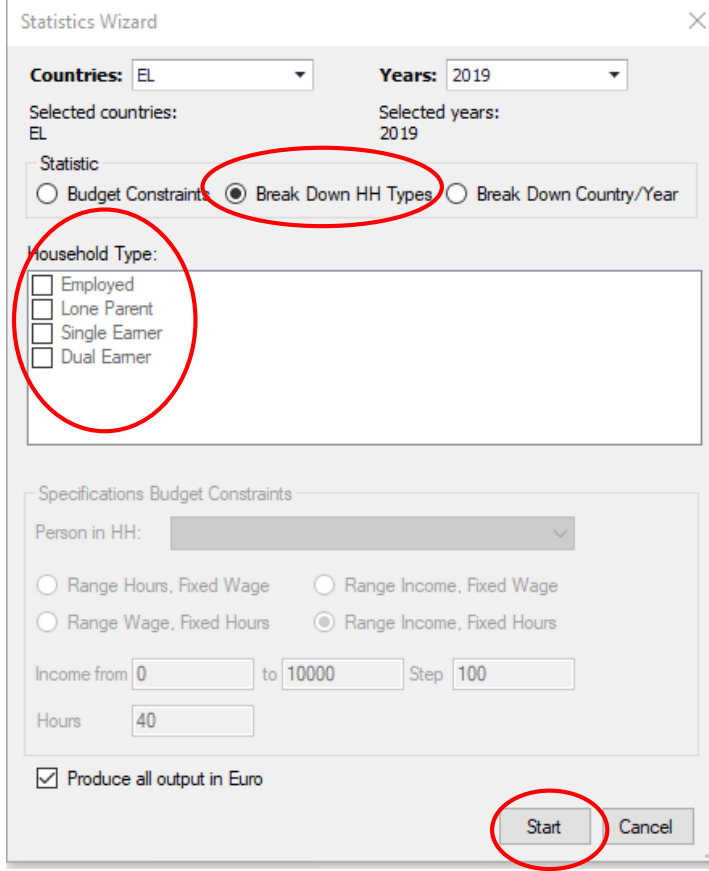

• Option 2: different type of Households budget as created in HHoT.

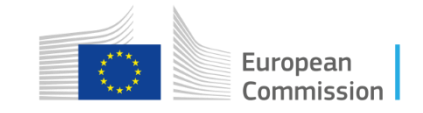

# 2)The 'Breakdown by Household Types' report

Budget Breakdown per Household Type

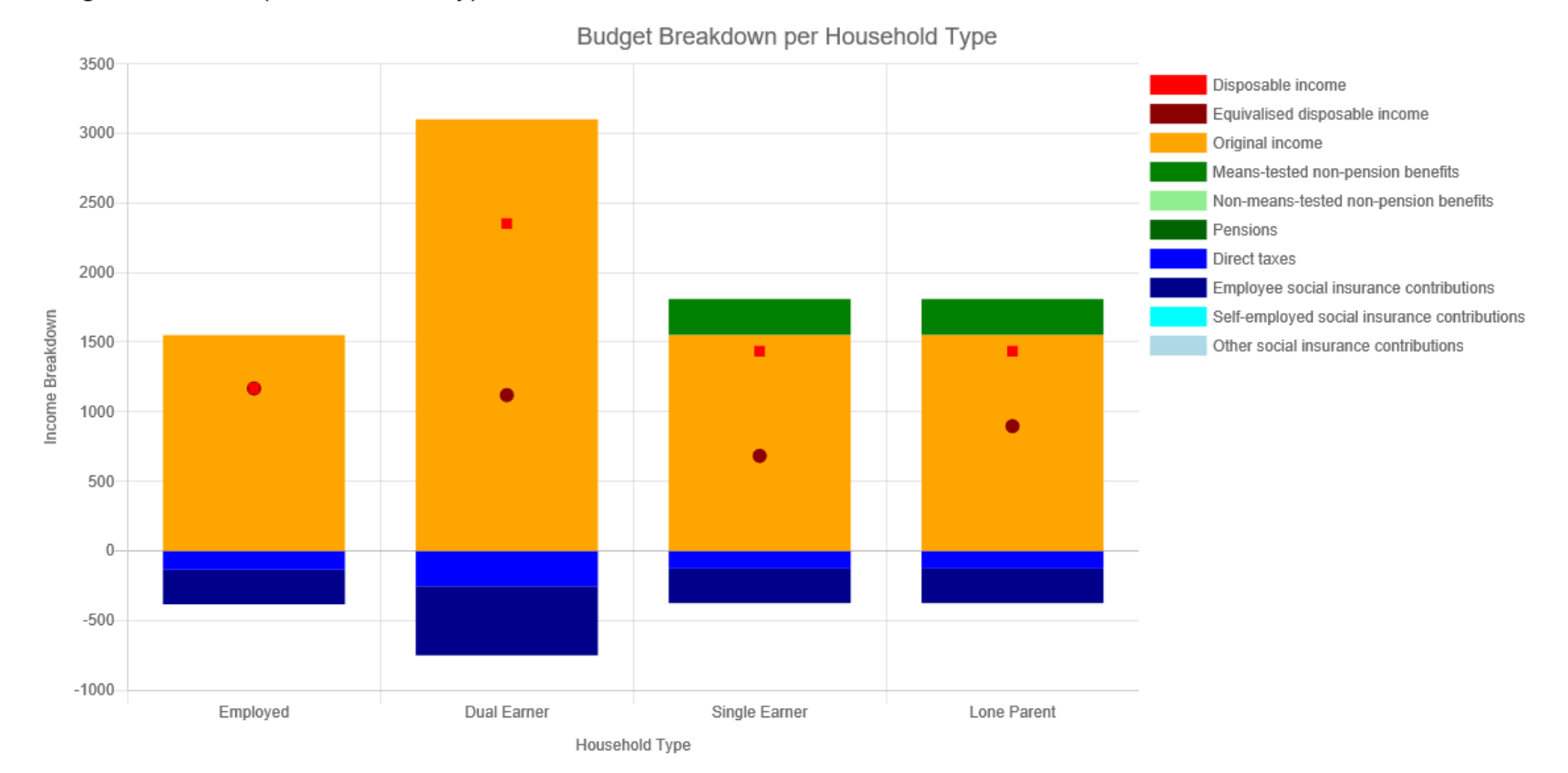

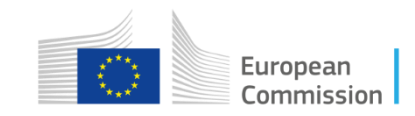

### 3) The 'Breakdown by Country/Year' report

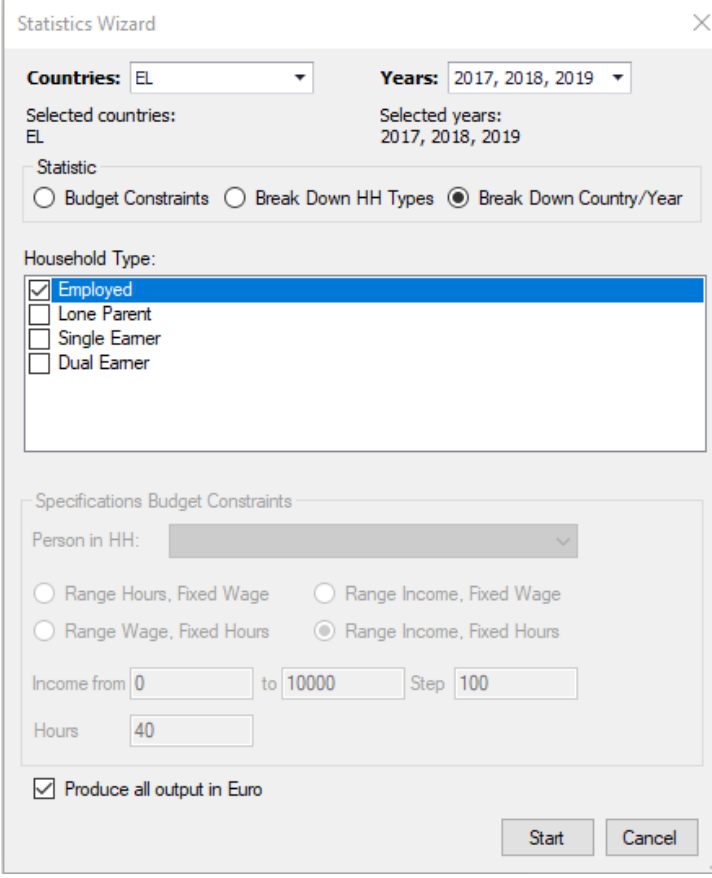

Option 3: break down by country (this case only EL) and year (2017, 2018, 2019).

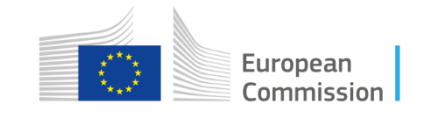

# Breakdown by Country/Year

#### Budget Breakdown per Country/System

Employed

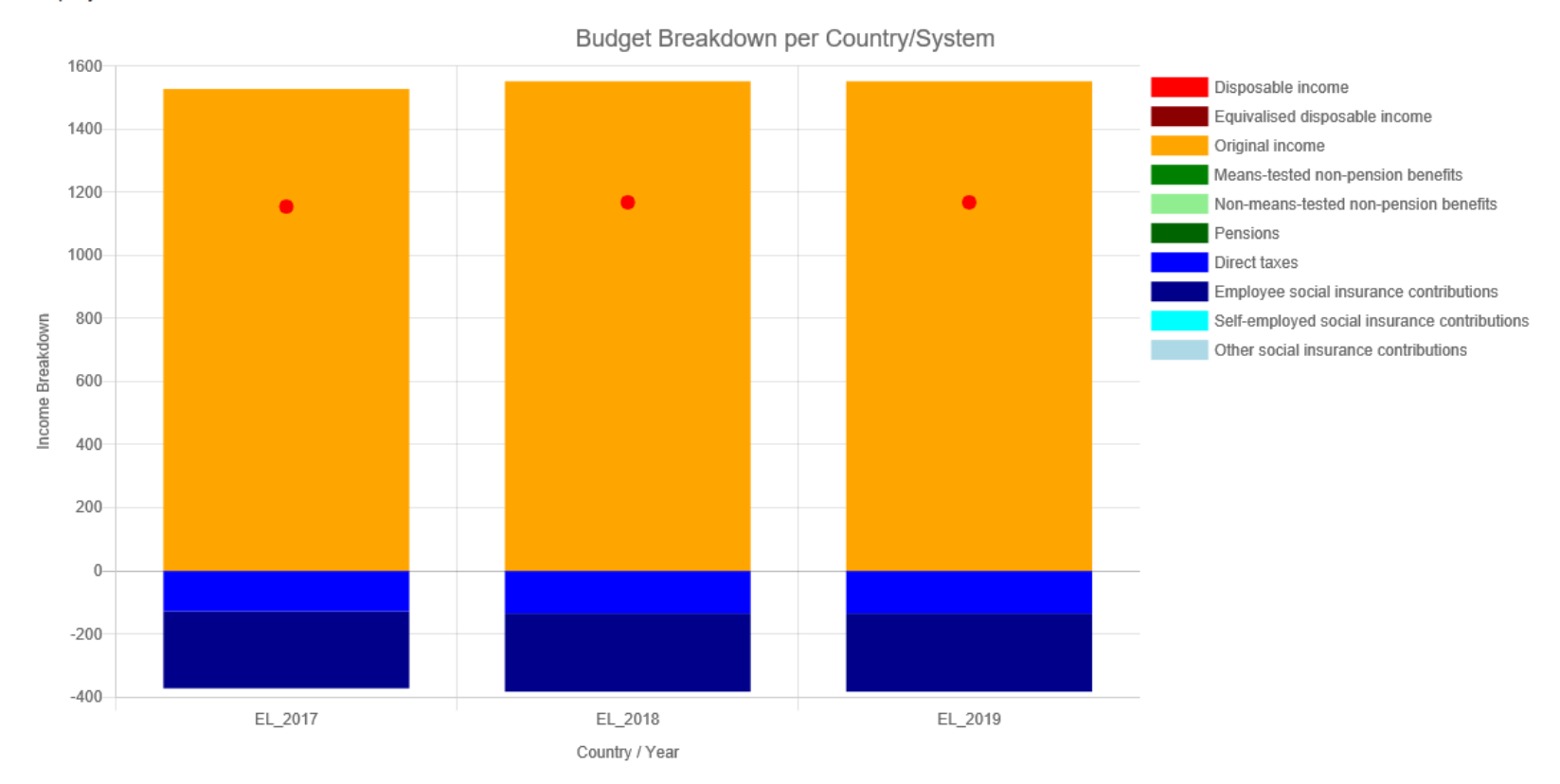

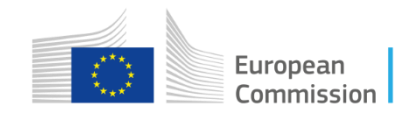

#### EUROMOD-HHoT available on the webinterface

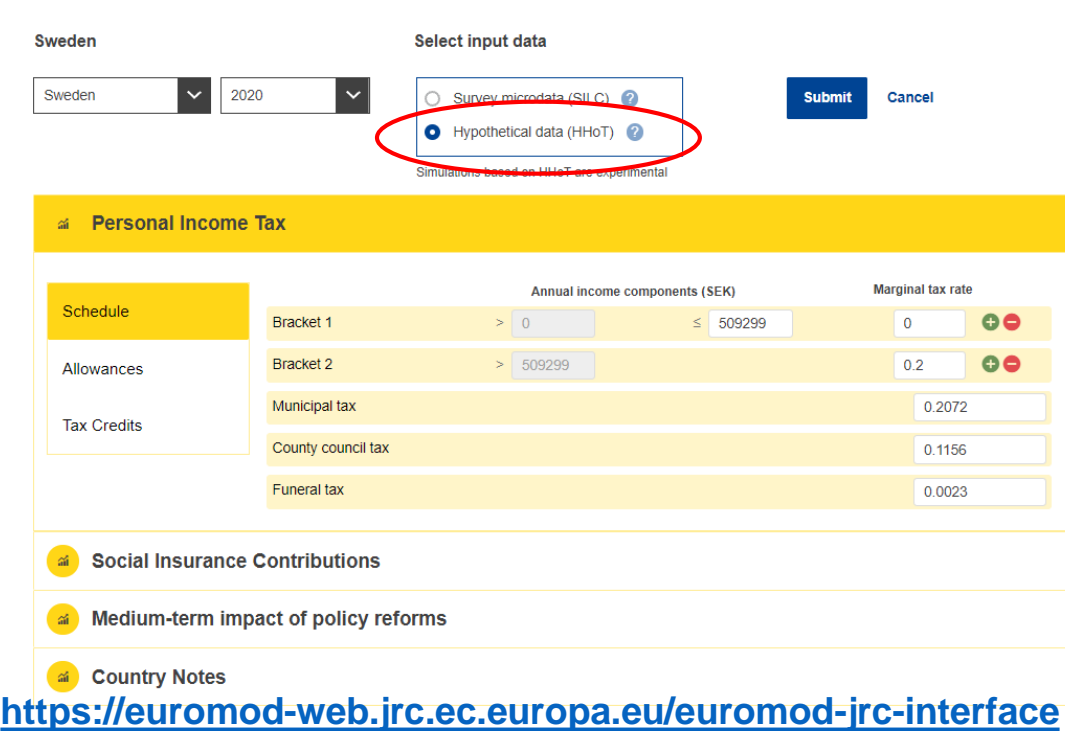

- Simplified online interface of EUROMOD that allows to run parametrical simulations on PIT and SIC reforms for all EU countries.
- Simulations can be now also run on a set of hypothetical households produced with HHoT.

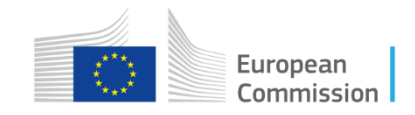

#### EUROMOD-HHoT available on the web-interface

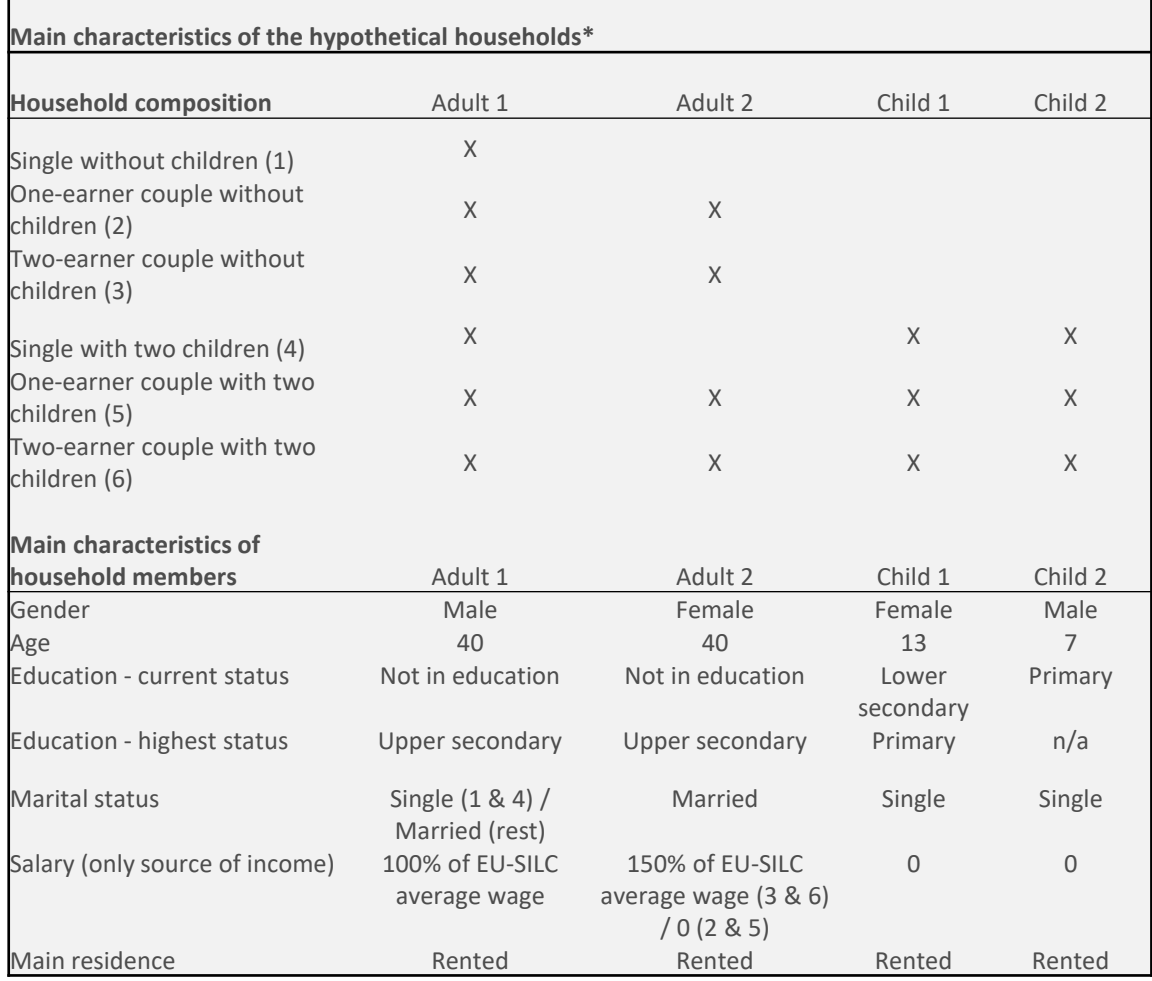

• Set of households is fixed for the moment.

![](_page_42_Picture_3.jpeg)

#### JRC EUROMOD-HHoT on the EUROMOD-JRC **Interface**

![](_page_43_Figure_1.jpeg)

- Output is excel tables and graphs.
- Budget constrains, tax-wedges, marginal tax rates.
- In the future more flexibility.

![](_page_43_Picture_5.jpeg)

## Keep in touch

![](_page_44_Figure_1.jpeg)

<https://euromod-web.jrc.ec.europa.eu/>

![](_page_44_Picture_3.jpeg)

[https://euromod-web.jrc.ec.europa.eu/news-and-events/newsletters](mailto:JRC-EUROMOD@ec.europa.eu)

![](_page_44_Picture_5.jpeg)

[JRC-EUROMOD@ec.europa.eu](mailto:JRC-EUROMOD@ec.europa.eu)

![](_page_44_Picture_7.jpeg)

# Thank you

![](_page_45_Picture_1.jpeg)

**© European Union 2021**

Unless otherwise noted the reuse of this presentation is authorised under the [CC BY 4.0](https://creativecommons.org/licenses/by/4.0/) license. For any use or reproduction of elements that are not owned by the EU, permission may need to be sought directly from the respective right holders. The information and views expressed in it do not necessarily reflect an official position of the European Commission or of the European Union.

![](_page_45_Picture_4.jpeg)